## **Date Input**

The date input component allows the user to choose a date. It accepts a year, month, and day, but not a time.

To use this component, first you insert it by selecting **Insert** > **Form** > **Date Input**. Then, you configure style and behavior using [properties](https://wiki.dglogik.com/dglux5_wiki:workspace_and_workflow:panels_and_menus:properties_panel).

For more information about using input components, see [Designing Input Components.](https://wiki.dglogik.com/dglux5_wiki:widgets_and_property_inspector:form_input:designing:home) For a detailed reference of properties that affect input components, see [Common Properties](https://wiki.dglogik.com/dglux5_wiki:widgets_and_property_inspector:property_inspector:allcomponents:home) and [Input Component](https://wiki.dglogik.com/dglux5_wiki:widgets_and_property_inspector:property_inspector:input:home) [Properties.](https://wiki.dglogik.com/dglux5_wiki:widgets_and_property_inspector:property_inspector:input:home)

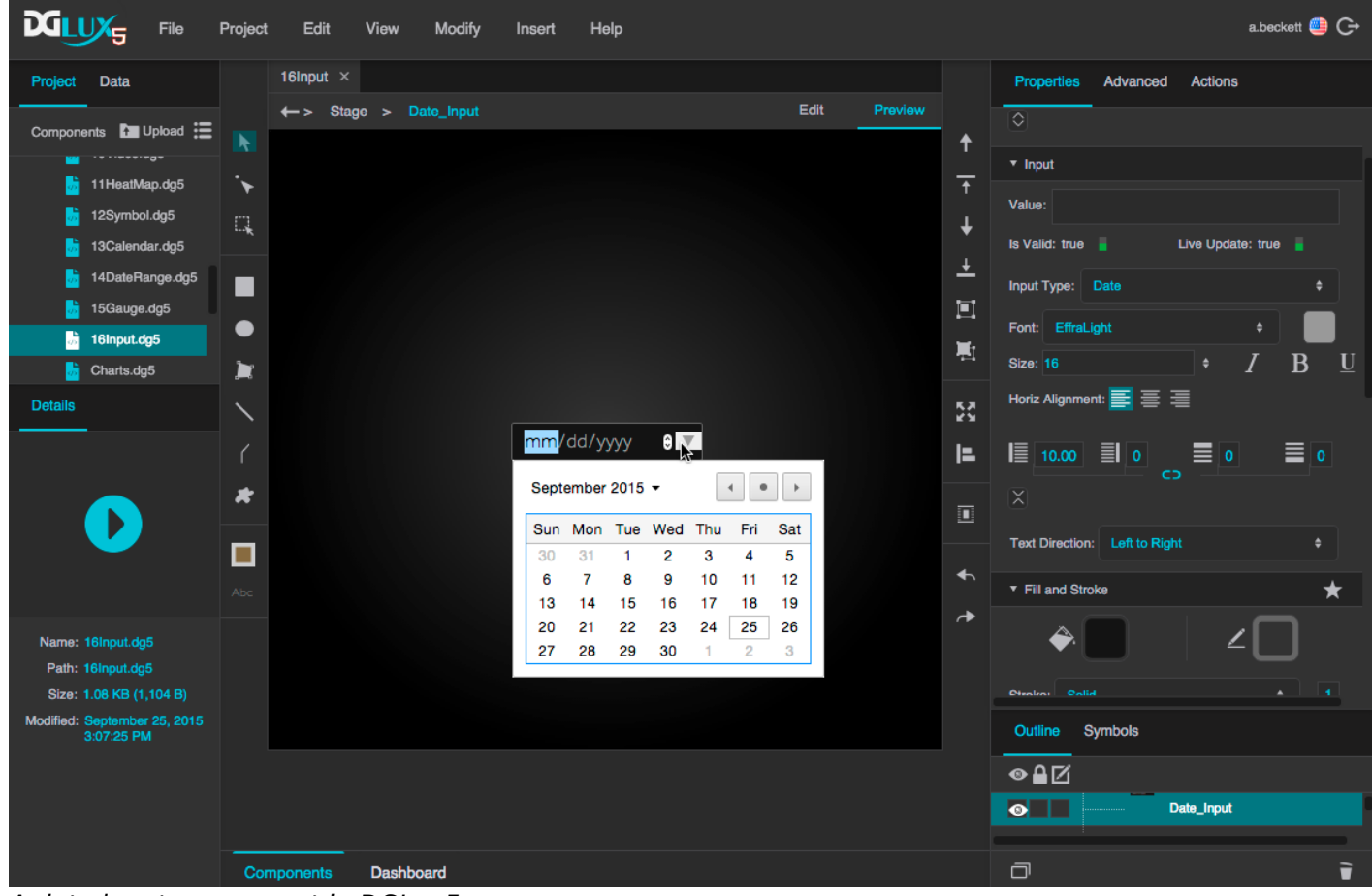

A date input component in DGLux5

## [Previous: Password Input](https://wiki.dglogik.com/dglux5_wiki:widgets_and_property_inspector:form_input:password:home)

## [Next: Color Input](https://wiki.dglogik.com/dglux5_wiki:widgets_and_property_inspector:form_input:color:home)

## From: <https://wiki.dglogik.com/>- **DGLogik**

Permanent link: **[https://wiki.dglogik.com/dglux5\\_wiki:widgets\\_and\\_property\\_inspector:form\\_input:date:home](https://wiki.dglogik.com/dglux5_wiki:widgets_and_property_inspector:form_input:date:home)**

Last update: **2021/09/20 15:03**

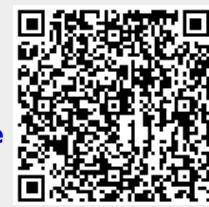